# **StarBoard FX-77GII**

# **Guía de usuario**

Lea esta Guía de usuario y guárdela en un lugar seguro para futuras consultas.

Antes de usar este producto, lea con atención hasta entender completamente las instrucciones de seguridad. Guarde esta Guía de usuario en un lugar que esté a mano para facilitar la consulta.

**FXG2-ML110801** 

**Hitachi Solutions** 

### **Avisos**

La reproducción o reimpresión, sin permiso, de este manual o de cualquier parte de él, está prohibida.

El contenido de este manual puede cambiar sin previo aviso.

Se han realizado todos los esfuerzos posibles para garantizar que este manual está completo y que es correcto. No obstante, si encuentra algún punto cuestionable, errores, etc., informe de ello al proveedor.

Ha de saber que esta compañía no asumirá ninguna responsabilidad por pérdidas, etc. derivadas del funcionamiento de este producto, independientemente de las cláusulas anteriores.

### **Renuncias**

Hitachi Solutions, Ltd., Ltd. no asume ninguna responsabilidad ni ofrece ninguna garantía, explícita ni implícita, relativa al contenido de esta guía del usuario.

Además, la compañía no ofrece ninguna garantía relacionada con la adecuación, comerciabilidad o idoneidad para ningún uso en particular que se le desee dar.

Todos los productos de Hitachi Solutions, Ltd., descritos en esta guía del usuario están actualmente a la venta o disponibles para su cesión bajo licencia por puesto.

Los usuarios que hayan adquirido los mencionados productos asumirán los costes de todos los servicios necesarios, reparaciones y daños resultantes de los defectos de este producto, así como los costes de los daños directos e indirectos (incluida la pérdida de beneficios o de información necesaria) resultantes de los defectos del producto.

Además, Hitachi Solutions, Ltd., se reserva el derecho de revisar esta guía del usuario y de modificar su contenido, sin ninguna obligación de notificarlo a nadie.

### **Disposiciones sobre seguros relativos al producto**

Este producto sólo se puede usar en el país donde el usuario lo compró. Para ver información detallada sobre la garantía, consulte el Apéndice E al final de esta guía del usuario.

Esta segunda edición de la Guía de usuario (FXG2- ML110801) es para los siguientes productos:

AH00239: StarBoard FX-77GII AH00242: Poste de ajuste de altura K-W033-021: Soporte de suelo

La StarBoard FX-77GII incorporan la tecnología eBeam bajo licencia de Luidia, Inc. eBeam es una marca comercial de Luidia Inc.

Windows 2000 y Windows XP son marcas comerciales de Microsoft Corporation (EE.UU.) y en otros países.

Mac y Mac OS son marcas comerciales de Apple Inc., registradas en los Estados Unidos y otros países.

Las demás marcas comerciales y nombres de producto son marcas comerciales, marcas comerciales registradas o ambas de sus respectivos propietarios.

#### **Fechas de creación del manual**

Agosto 2011 - 2ª edición **FXG2- ML110801** 

Reservados todos los derechos. Copyright © 2010, 2011, Hitachi Solutions, Ltd.

# **Manipulación segura**

## **Marcas y símbolos**

En esta guía del usuario y en este producto se utilizan diversas marcas y símbolos para garantizar la seguridad y el uso correcto de este producto, y para evitar lesiones personales y daños a la propiedad. A continuación se explican estos símbolos y sus significados. Debe comprender bien esta información antes de leer el texto de la guía del usuario.

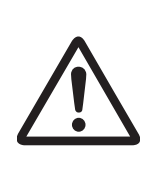

Éste es un símbolo de advertencia de seguridad. Aparecerá para llamar la atención del usuario sobre los riesgos existentes de lesiones personales. Para evitar cualquier posibilidad de que se produzcan lesiones o incluso muertes, NO DESATIENDA las instrucciones de seguridad que acompañen a este símbolo.

# **ADVERTENCIAS**

Este indicador aparecerá cuando exista el riesgo de muerte o de lesiones mortales.

# **ATENCIÓN**

Este indicador aparecerá cuando exista el riesgo de lesiones leves o moderadas.

## *AVISO*

Este indicador aparecerá cuando exista el riesgo de daños a los bienes materiales.

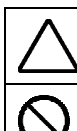

Este símbolo atrae la atención hacia las precauciones (incluidas las advertencias).

Este símbolo indica algo prohibido.

Este símbolo indica algo que se debe hacer.

## StarBoard FX-77G II

Manipulación segura

# **Precauciones de seguridad**

**Cúmplalas siempre.** 

## **(1) Precauciones de operación**

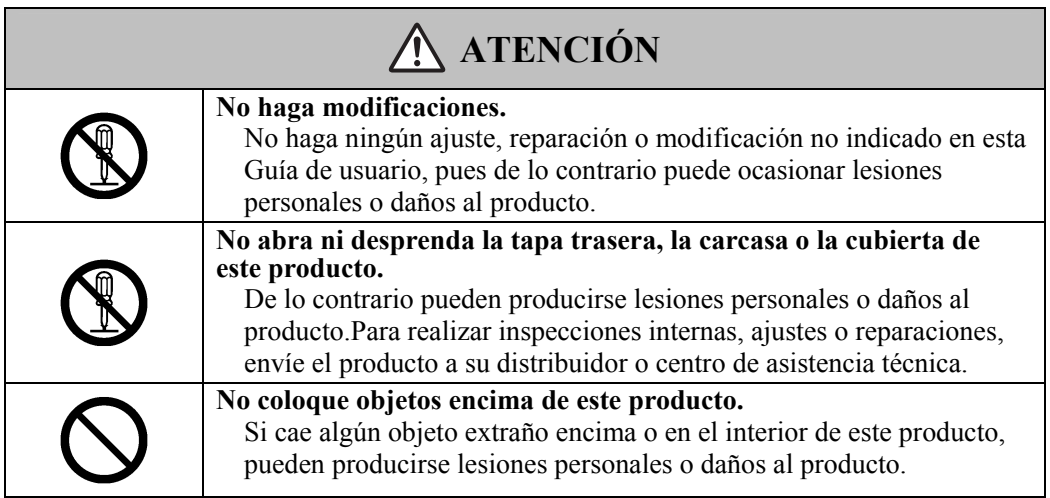

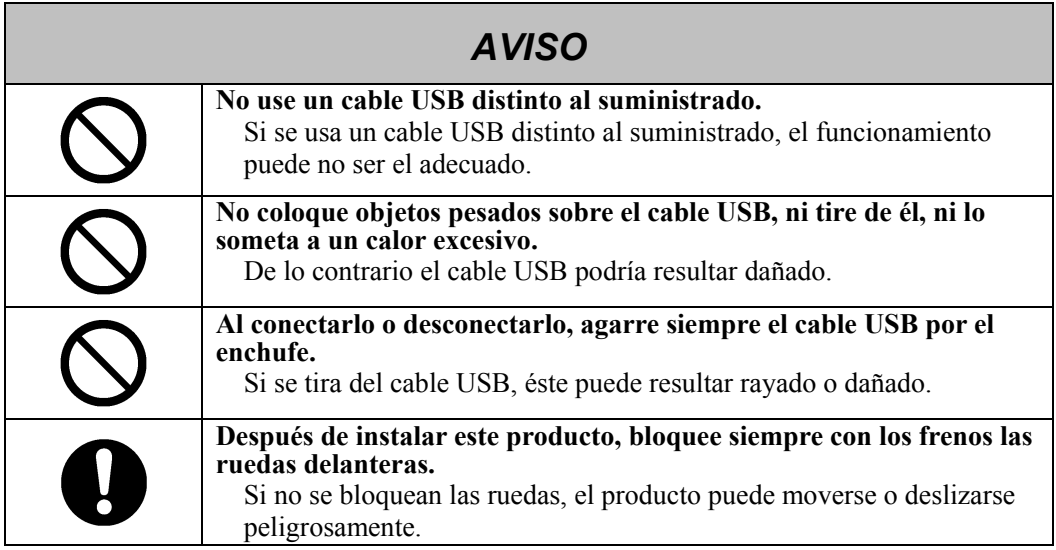

### **(2) Qué hacer en caso de problemas**

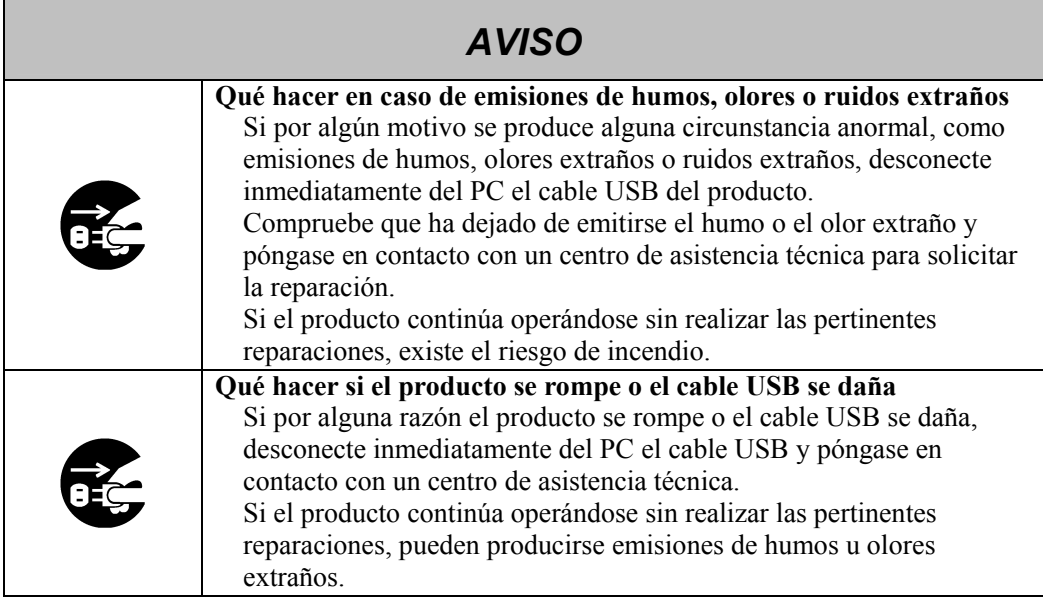

## **(3) Precauciones de manipulación**

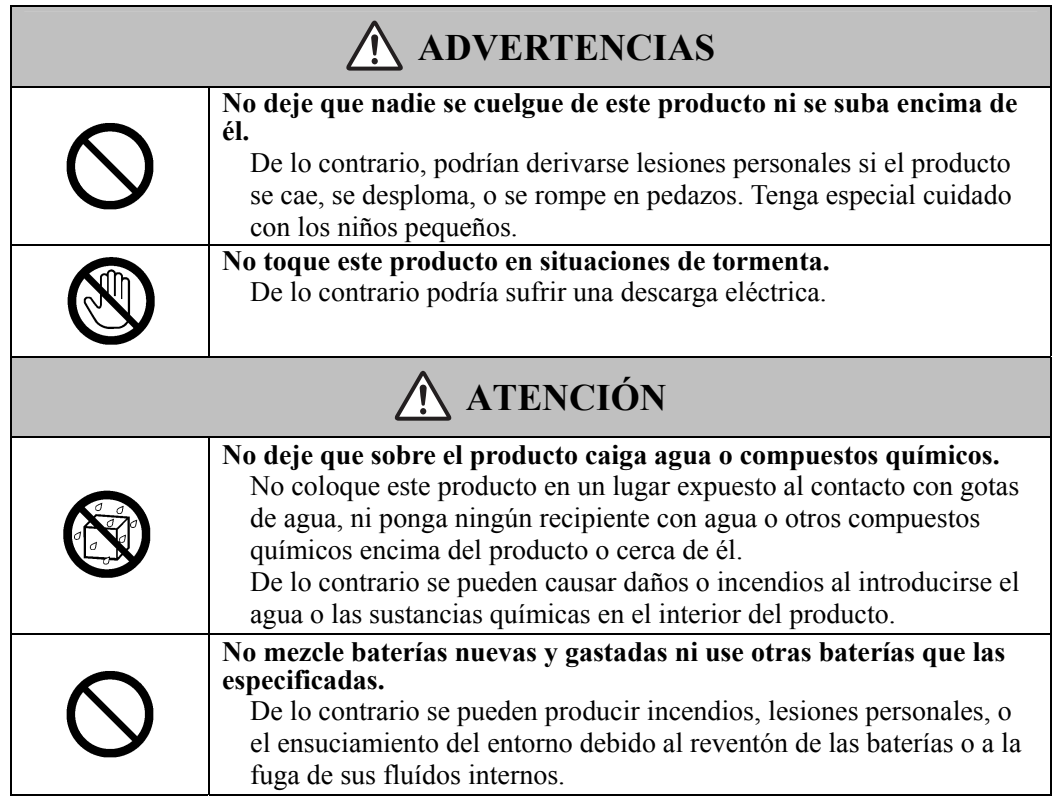

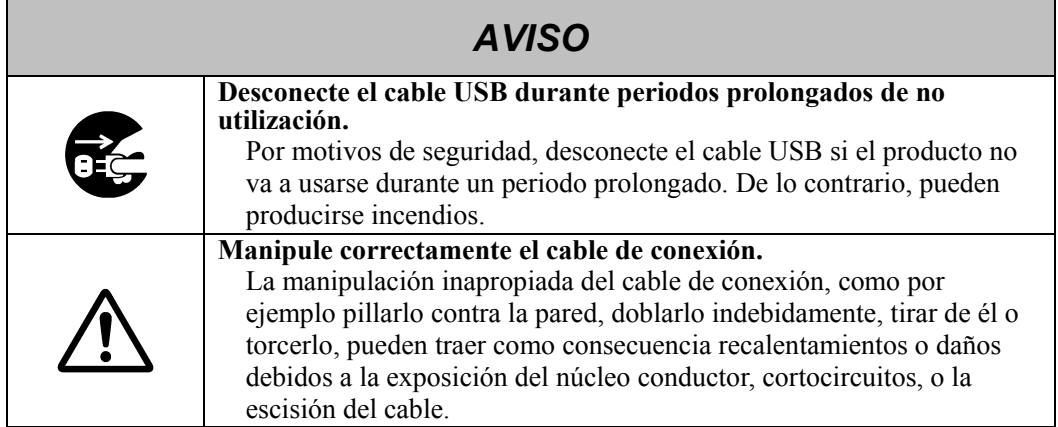

## **(4) Precauciones para el traslado del producto**

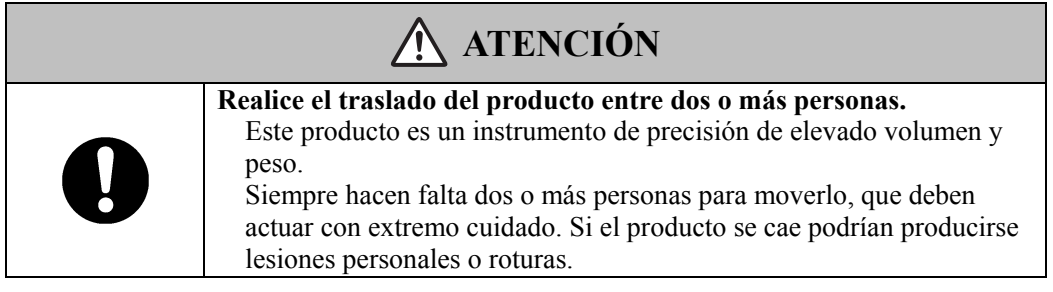

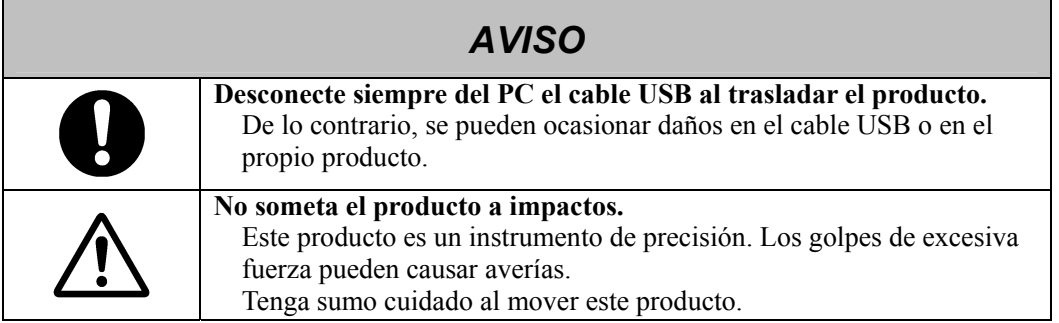

## **(5) Precauciones acerca del lugar de la instalación**

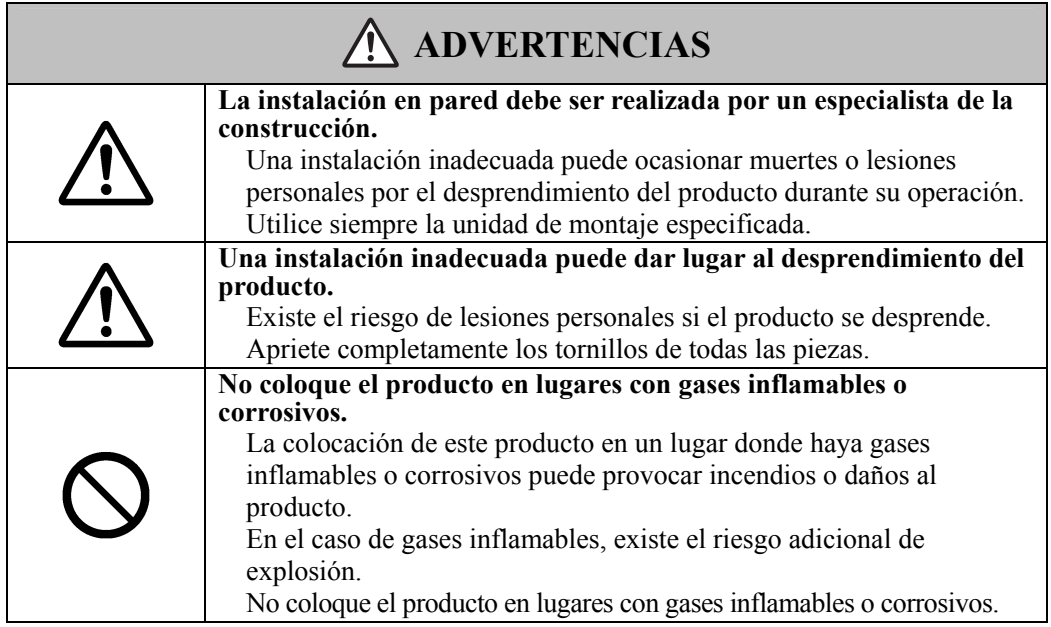

# **ATENCIÓN**

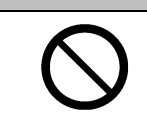

#### **No toque las piezas internas.**

El contacto directo con las piezas montadas en el interior de este producto puede producir lesiones personales o daños al producto.

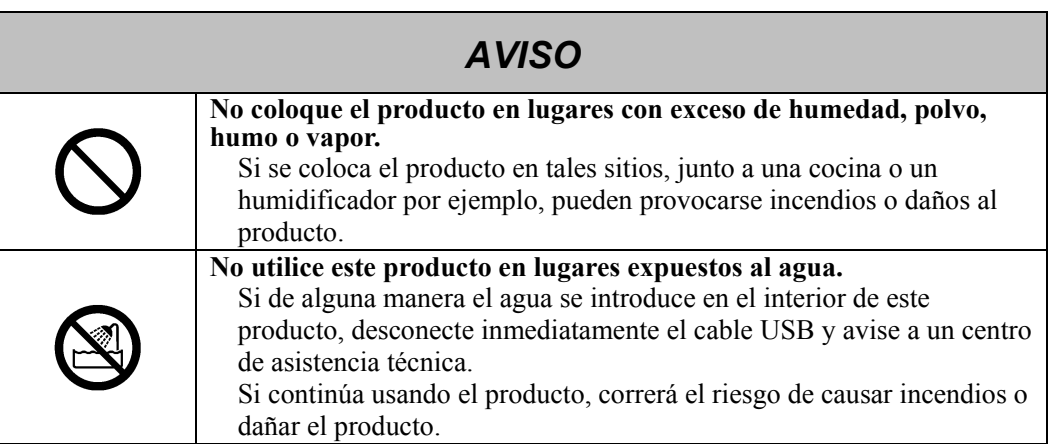

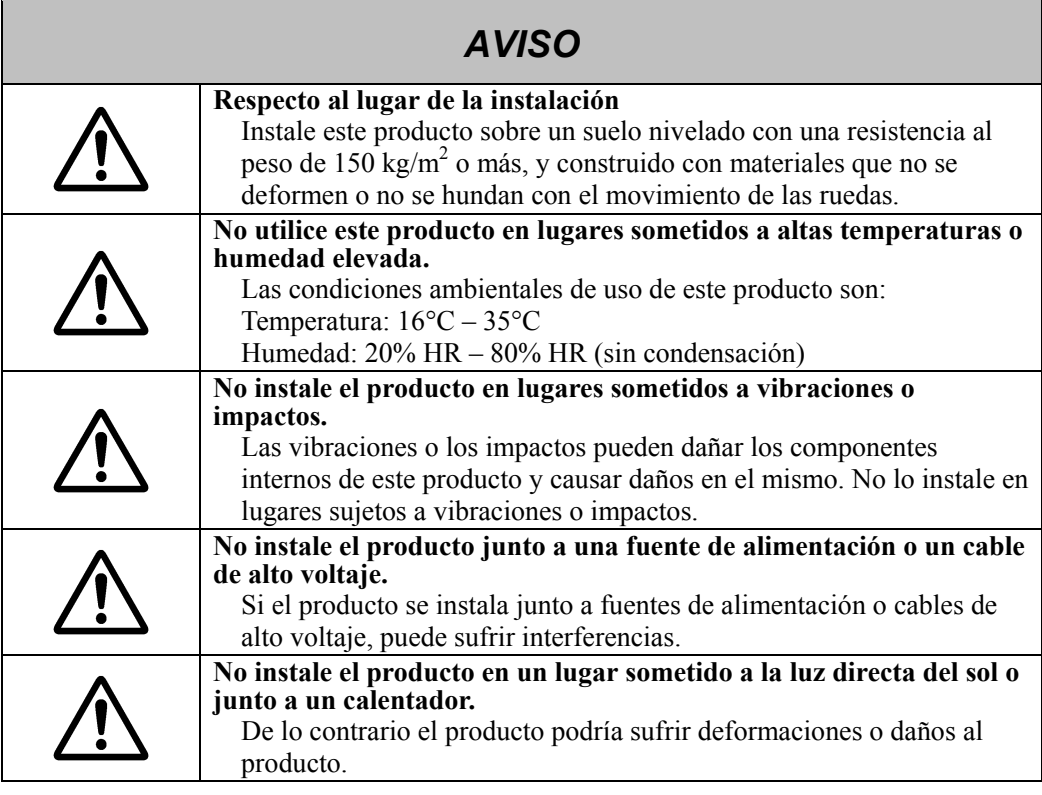

### **(6) Precauciones de desecho**

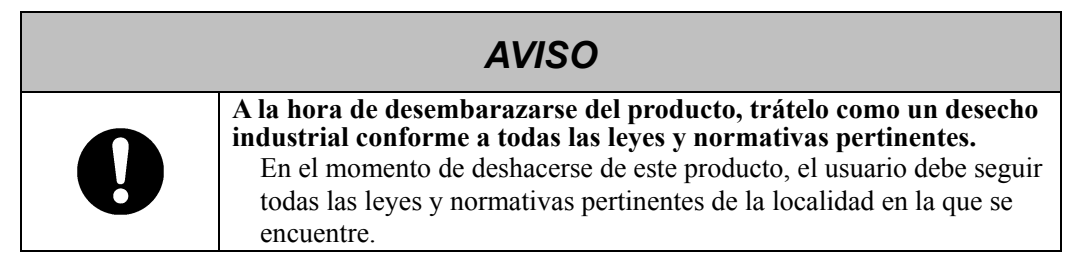

## StarBoard FX-77G II

Las precauciones relativas a este dispositivo que aparecen en esta guía del usuario se han considerado cuidadosamente. No obstante, es posible que se produzcan circunstancias imprevistas. Al utilizar este producto, los propios usuarios deben ser cautos y seguir las instrucciones.

#### **ATENCIÓN**   $\bigwedge$

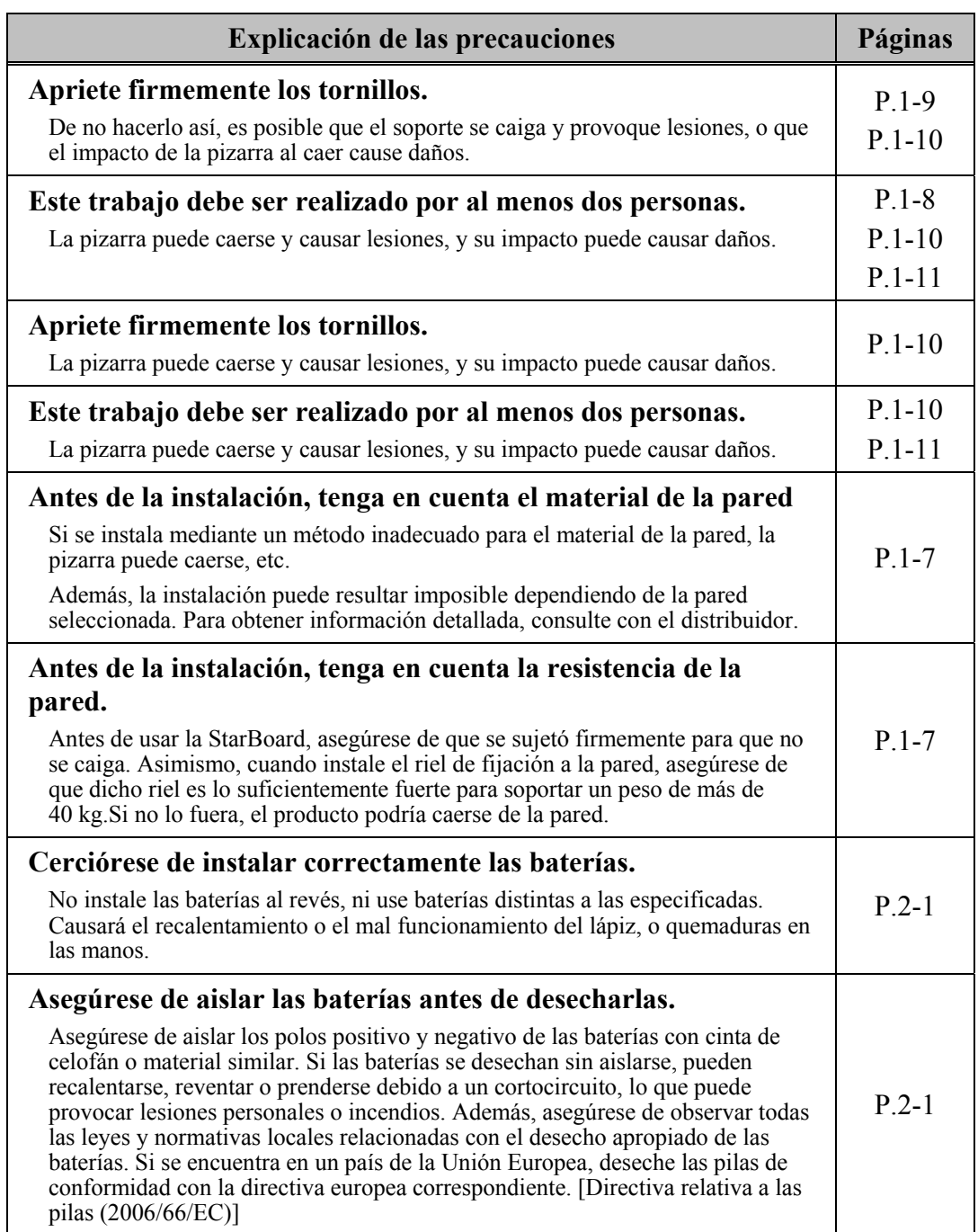

## Contenido

<u>and the community of the community of the community of the community of the community of the community of the community of the community of the community of the community of the community of the community of the community</u>

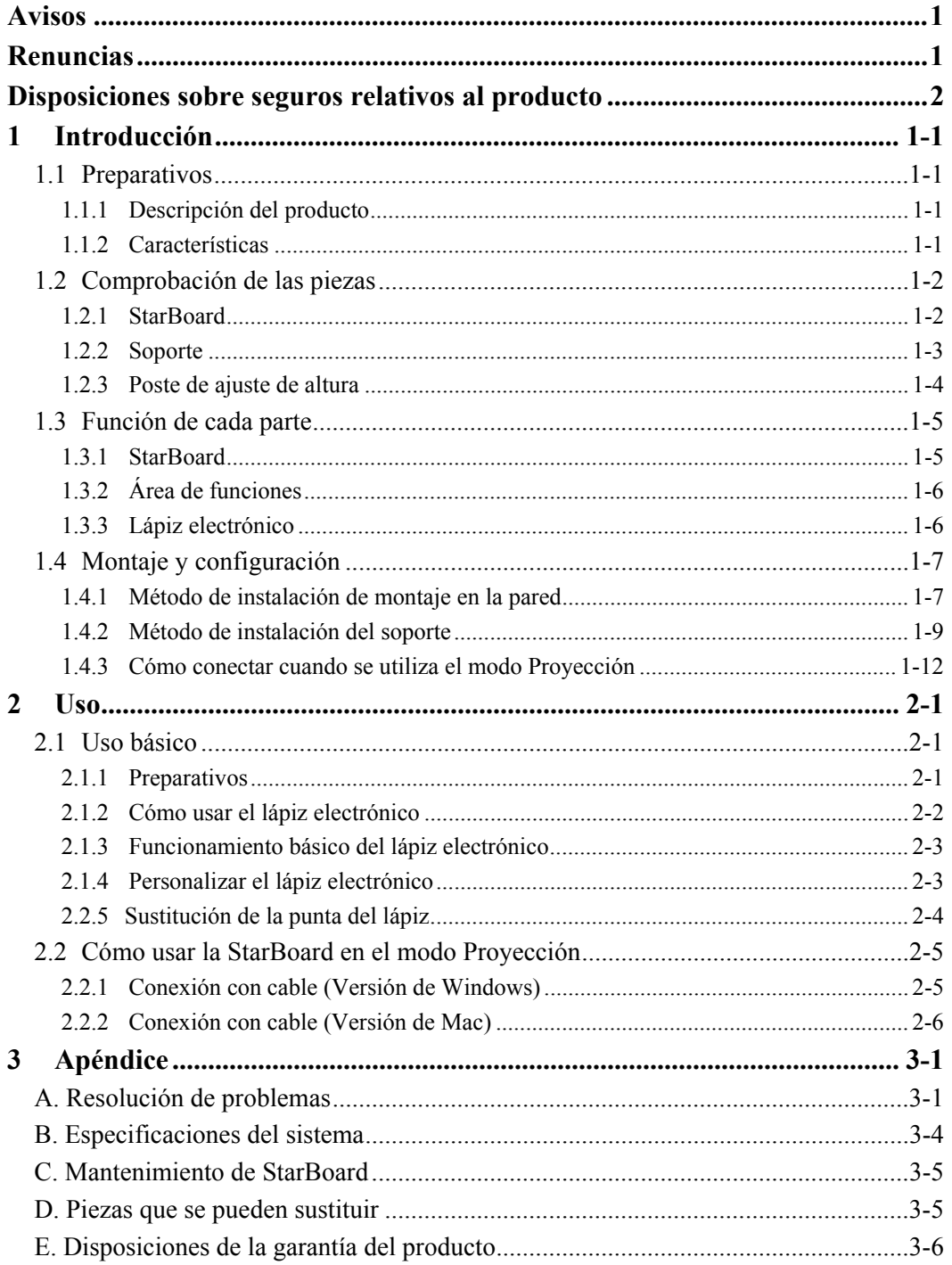

### **1 Introducción**

#### **1.1 Preparativos**

Este capítulo describe los preparativos que hay que realizar antes de usar la pizarra StarBoard. Los usuarios que usan por primera vez la pizarra StarBoard deben leer este capítulo.

#### **1.1.1 Descripción del producto**

La StarBoard Serie FX-77GII es una pizarra electrónica extremadamente práctica y muy fácil de usar. Tras instalar el software suministrado en un PC que esté conectado a un proyector, podrá usar el Lápiz electrónico puntero que viene incluido con el producto para manejar el PC o importar al PC en tiempo real los caracteres o las imágenes que se tracen sobre la pizarra.

#### **1.1.2 Características**

- Se puede usar el Lápiz electrónico para operar el PC

Se puede usar el Lápiz electrónico para operar en la pantalla del PC proyectada sobre la pizarra desde un proyector.

- Se puede escribir directamente sobre la pantalla del PC

Después de instalar en un PC el StarBoard Software suministrado, podrá usar el Lápiz electrónico para escribir caracteres o dibujar imágenes directamente en la pantalla del PC. Los caracteres y las imágenes trazados son importados en tiempo real como datos digitales al PC, donde pueden guardarse o imprimirse.

- Compatible con presentaciones de PowerPoint Los caracteres o las imágenes pueden trazarse en presentaciones creadas con Microsoft PowerPoint, lo cual mejora notablemente la capacidad expresiva de las presentaciones.
- -También se puede escribir sobre imágenes de vídeo (en Windows) Pueden trazarse caracteres o dibujos en imágenes de vídeo capturadas. Así se facilita el uso del material de vídeo en lecciones o presentaciones.

## StarBoard FX-77G II

## **1.2 Comprobación de las piezas**

Al abrir el embalaje, asegúrese de que están presentes todas las piezas siguientes.

#### **1.2.1 StarBoard**

(1) Piezas

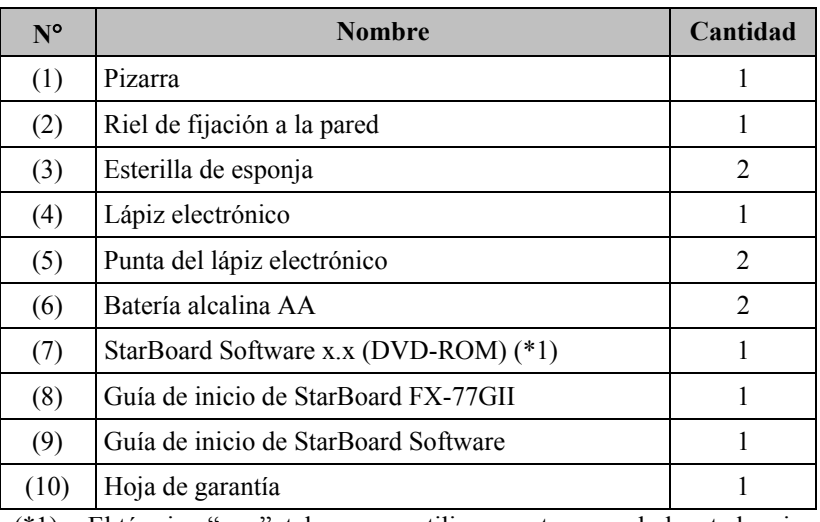

 (\*1) El término "x.x.", tal como se utiliza en este manual, denota la misma versión que la del software que se incluye con los accesorios.

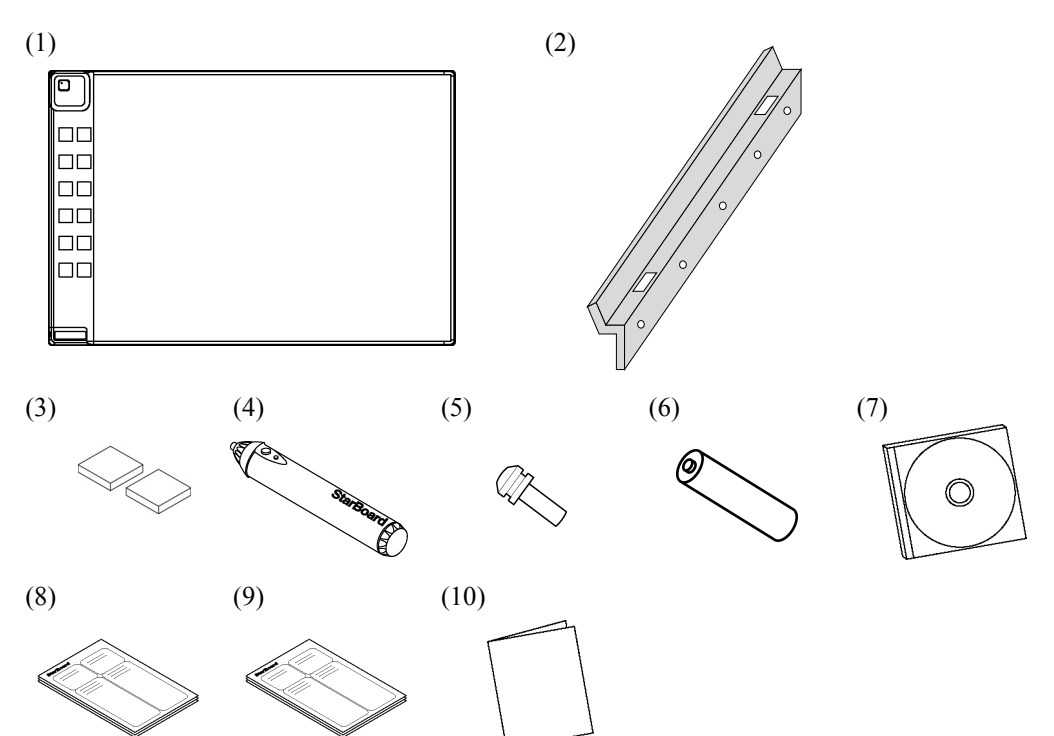

## StarBoard FX-77G II

#### **1.2.2 Soporte**

(Unidad opcional, úsese con 1.2.3 Soporte de regulación de altura)

(1) Piezas

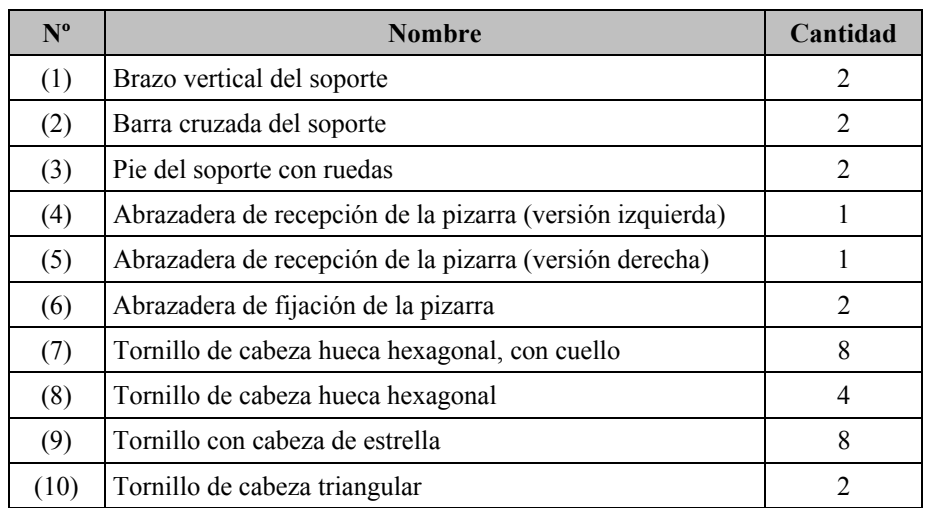

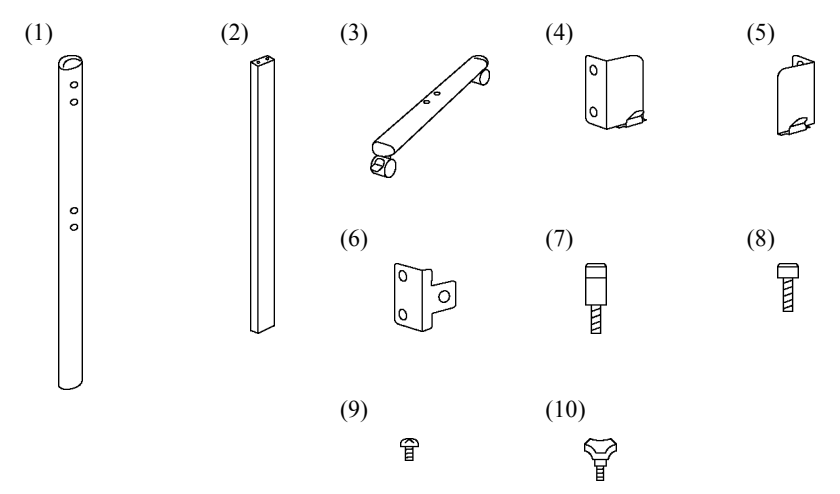

(2) Accesorios

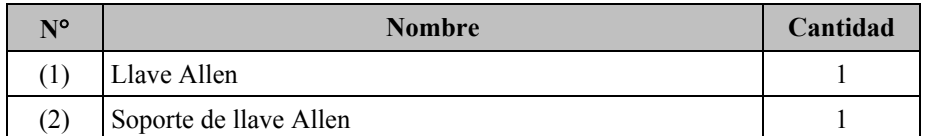

(2) se utiliza para evitar perder la llave Allen. Cuélguela en el punto adecuado del soporte.

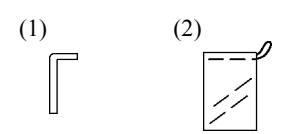

#### **1.2.3 Poste de ajuste de altura**

(Unidad opcional, úsese con 1.2.2 Soporte de pie)

#### (1) Piezas

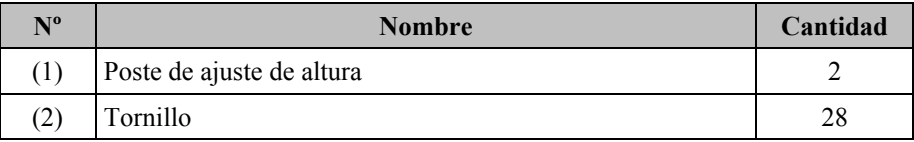

 $(1)$  (2)

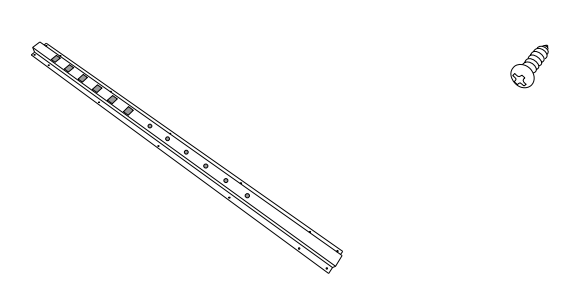

## StarBoard FX-77G II

#### **1.3 Función de cada parte**

**1.3.1 StarBoard** 

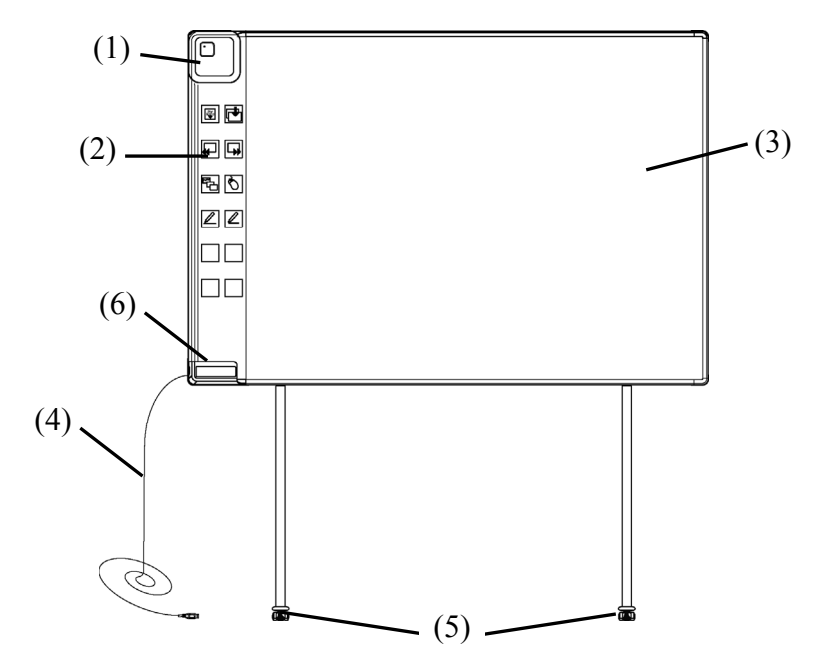

(1) Digitalizador

Se recibe la información de texto o de imagen escrita con el lápiz electrónico, y a continuación esos datos se transfieren al PC. El LED interno se ilumina.

(2) Área de funciones

Aquí se encuentran los botones de acceso directo a las funciones de uso frecuente en las aplicaciones. Consulte la página siguiente para obtener información detallada.

(3) Área activa de entrada del lápiz

Las anotaciones y los gráficos dibujados en esta área se almacenan en el PC. Cuando utilice la StarBoard en el modo Proyección, confine a esta área las imágenes proyectadas por el proyector.

(4) Cable USB

Utilizado para conectar con el PC.

(5) Ruedas(piezas del soporte de pie)

> Las ruedas se utilizan para mover la StarBoard. Después de instalar la StarBoard, bloquee las ruedas. Levante la lengüeta para desbloquear la rueda y presione hacia abajo la lengüeta para bloquearla.

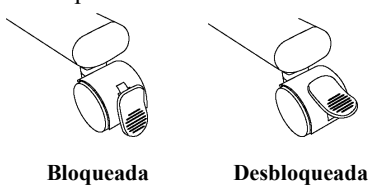

(6) Soporte para el lápiz

#### **1.3.2 Área de funciones**

El panel de funciones incluye el botón de función de StarBoard Software que se usa con frecuencia como acceso directo. Haga clic en el centro del botón de función y úselo. El botón de función puede personalizarse en Windows mediante la configuración de StarBoard Software, pero esto no es posible en Mac OS. Consulte la ayuda en línea para obtener información detallada.

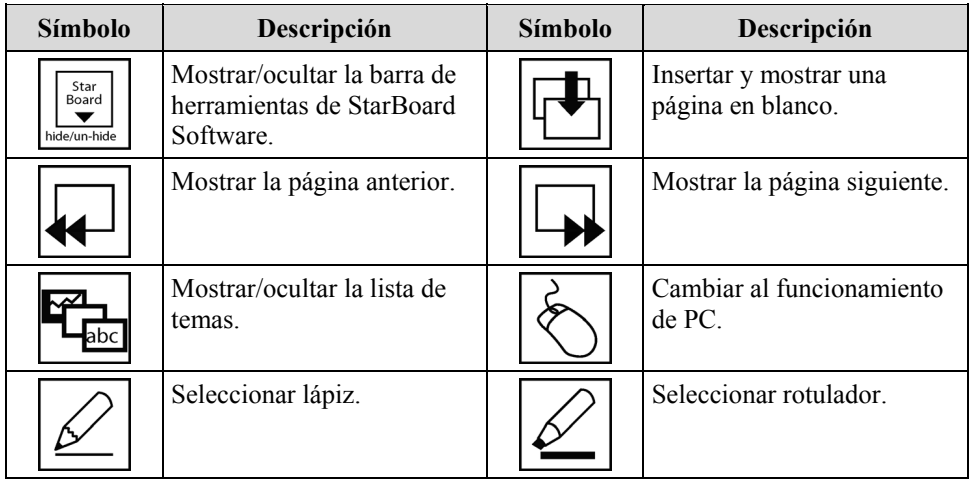

#### **1.3.3 Lápiz electrónico**

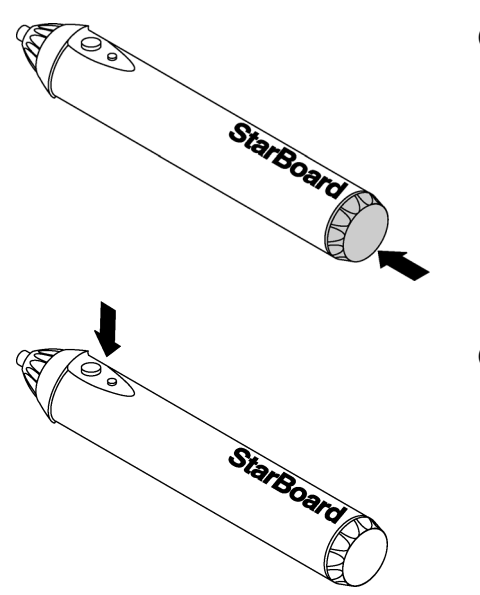

(1) Tapa de la batería Para reemplazar la batería, abra la tapa y reemplácela.

(2) Botones laterales Consulte la página 2-3.

Español

#### **1.4 Montaje y configuración**

Cuando configure la StarBoard, tenga en cuenta lo siguiente:

- Seleccione una posición nivelada y estable.
- No la instale cerca de equipos electrónicos que puedan generar ondas electromagnéticas y radiofrecuencias (p.e. transmisores de radio, televisiones, fotocopiadoras, aparatos de aire acondicionado).
- Evite los lugares con mucho polvo, los lugares sujetos a temperatura o humedad extremadamente alta o baja, y los lugares expuestos a la luz directa del sol.

#### **1.4.1 Método de instalación de montaje en la pared**

(1) Instalación del riel de fijación a la pared

# **ATENCIÓN**

#### **Antes de la instalación, tenga en cuenta el material de la pared.**

Si se instala mediante un método inadecuado para el material de la pared, la pizarra puede caerse, etc.

Además, la instalación puede resultar imposible dependiendo de la pared seleccionada. Para obtener información detallada, consulte con el distribuidor.

#### **Antes de la instalación, tenga en cuenta la resistencia de la pared.**

Antes de usar la StarBoard, asegúrese de que se sujetó firmemente para que no se caiga. Asimismo, cuando instale el riel de fijación a la pared, asegúrese de que dicho riel es lo suficientemente fuerte para soportar un peso de más de 40 kg. Si no lo fuera, el producto podría caerse de la pared.

Decida la altura a la que desea instalar la pizarra y proceda a instalar el riel de fijación a la pared como se muestra en el diagrama siguiente.

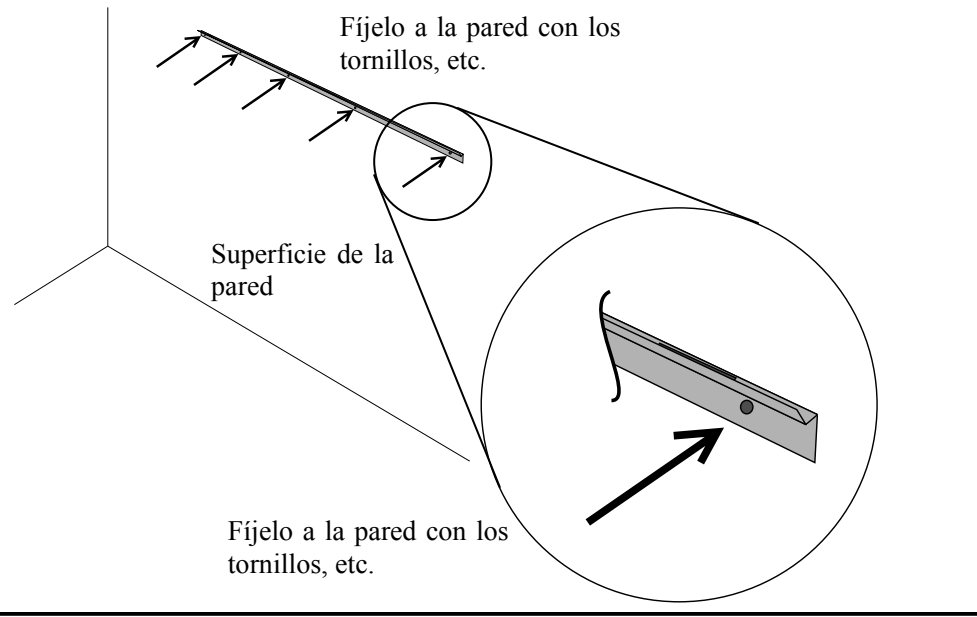

Español

(2) Instalación de la pizarra

# **ATENCIÓN**

#### **Este trabajo debe ser realizado por al menos dos personas.**

La pizarra puede caerse y causar lesiones, y su impacto puede causar daños.

Coloque la esterilla de esponja en las dos ubicaciones de la parte inferior del reverso de la pizarra.

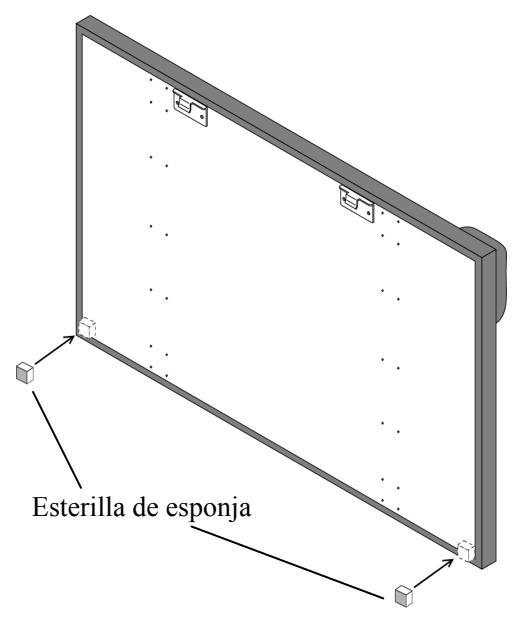

Enganche el soporte de la pizarra situado en el reverso de la pizarra sobre el riel de fijación a la pared, y bájelo hasta el orificio. A continuación, acople la esterilla de esponja a la pared y fíjela en su sitio.

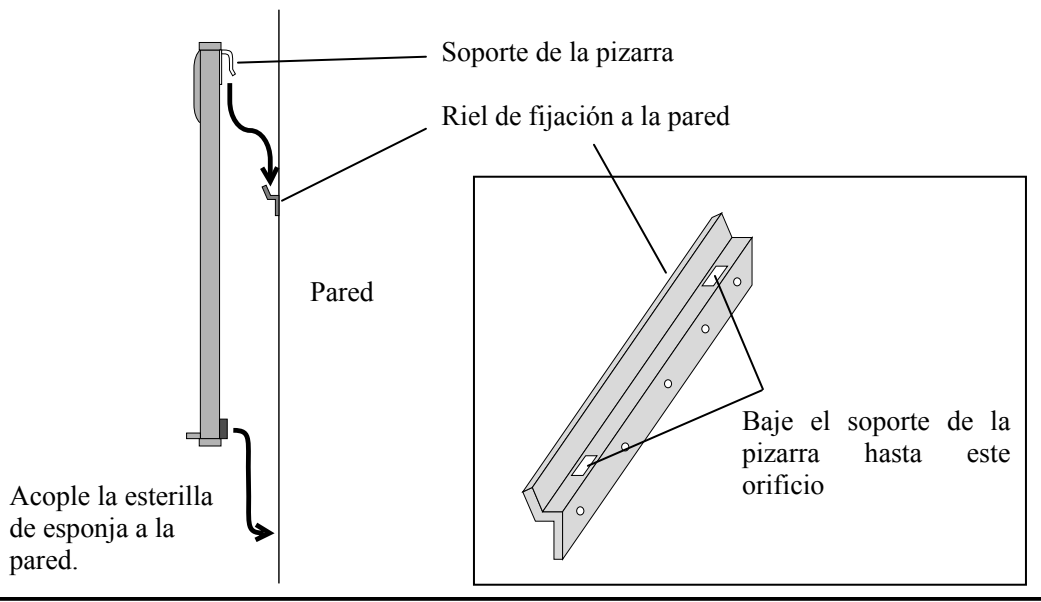

#### **1.4.2 Método de instalación del soporte**

Confirme una vez más que todas las piezas están presentes antes de montar y configurar el soporte.

(1) Montaje del soporte

# **ATENCIÓN**

#### **Apriete firmemente los tornillos.**

De no hacerlo así, es posible que el soporte se caiga y provoque lesiones, o que el impacto de la pizarra al caer cause daños.

Monte el soporte según el diagrama siguiente. Los números del diagrama corresponden a los números de la lista de piezas de la página 1-3.

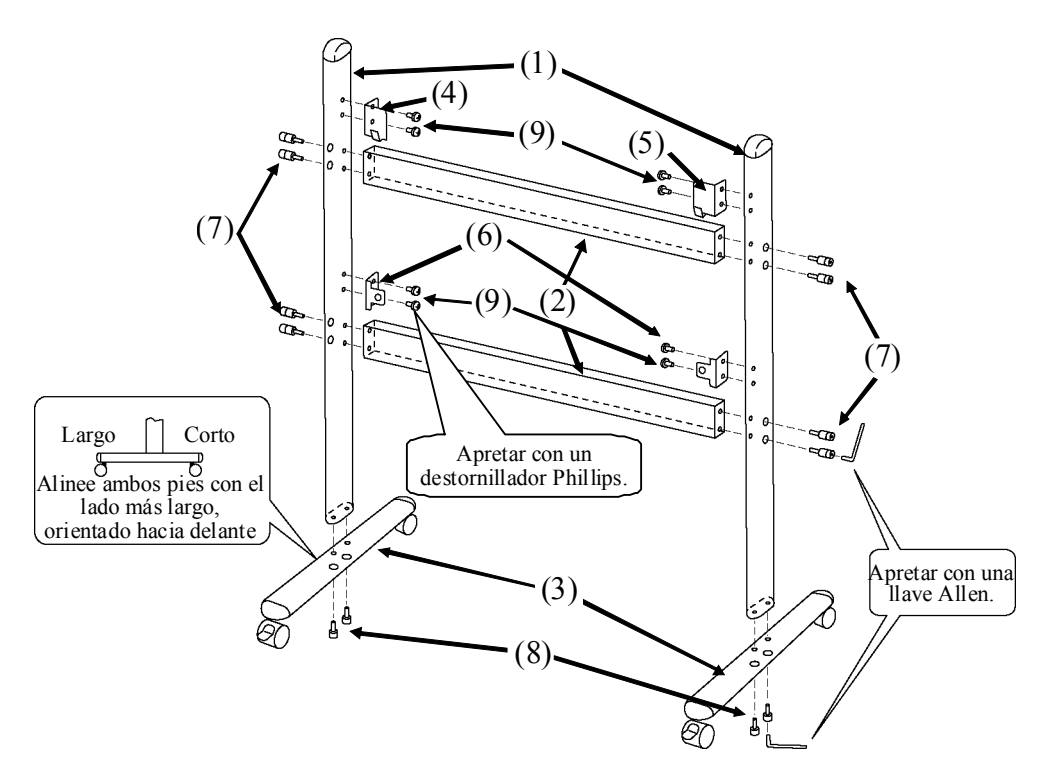

(2)Instalación del poste de ajuste de la altura

# **ATENCIÓN**

#### **Apriete firmemente los tornillos.**

De no hacerlo así, es posible que el soporte se caiga y provoque lesiones, o que el impacto de la pizarra al caer cause daños.

Instale el Ajuste de altura con 28 tornillos de la estancia, como se muestra en la figura a continuación.

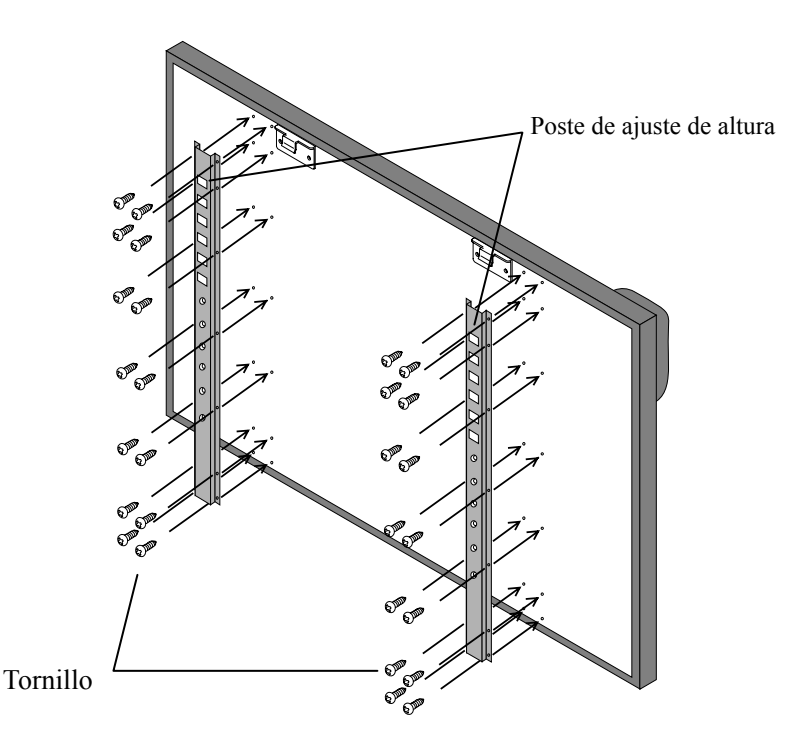

(3)Instalación de la pizarra

# **ATENCIÓN**

#### **Este trabajo debe ser realizado por al menos dos personas.**

La pizarra puede caerse y causar lesiones, y su impacto puede causar daños.

#### **Apriete bien el tornillo de cabeza triangular.**

De no hacerlo así, es posible que el soporte se caiga y provoque lesiones, o que el impacto de la pizarra al caer cause daños.

Instale la pizarra en el soporte ensamblado en el paso (1). Instale la pizarra según el procedimiento siguiente. Este paso debe ser realizado por al menos dos personas. Los números del diagrama corresponden a los números de la lista de piezas de la página 1-3.

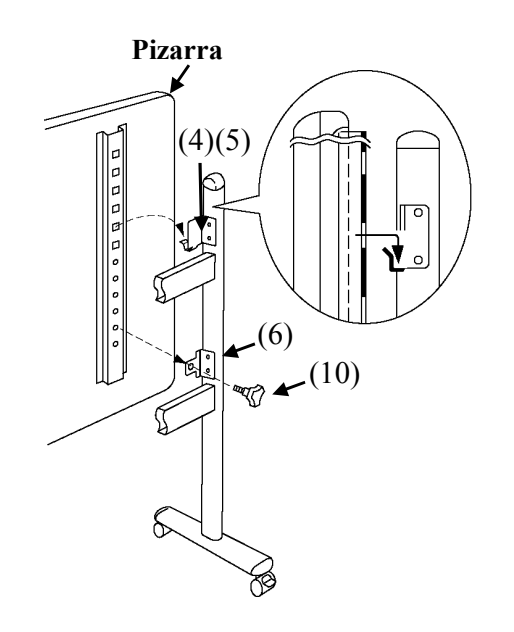

- **Pizarra** (a) Decida el nivel (entre seis posibles) en el que se instalará la pizarra, y utilice los orificios cuadrados de la parte posterior de la pizarra para colgarla en las abrazaderas de recepción.
	- (b) Verifique que uno de los orificios cuadrados de la pizarra está acoplado firmemente a la abrazadera de recepción de la pizarra en cada lado.
	- (c) Apriete el tornillo de cabeza triangular para sujetar la pizarra a la abrazadera de fijación de cada lado.

(4) Ajuste de la altura

# **ATENCIÓN**

#### **Este trabajo debe ser realizado por al menos dos personas.**

La pizarra puede caerse y causar lesiones, y su impacto puede causar daños.

#### **Apriete bien el tornillo de cabeza triangular.**

La pizarra puede caerse y causar lesiones, y su impacto puede causar daños.

La StarBoard puede colocarse en seis niveles de altura. Ajuste la altura según el procedimiento siguiente. Este paso debe ser realizado por al menos dos personas.

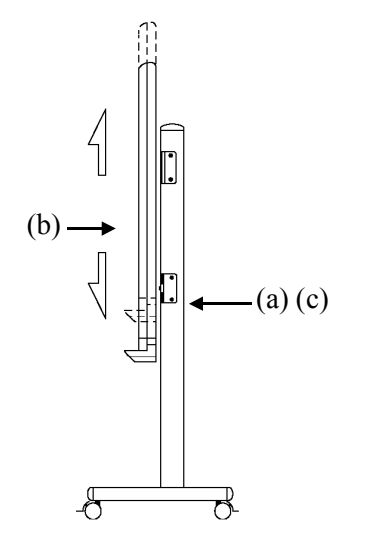

- (a) Quite el tornillo de cabeza triangular de la parte inferior de cada lado.
- (b) Levante la pizarra y cuélguela de nuevo acoplando los orificios cuadrados correspondientes a la altura deseada en las abrazaderas de recepción.
- (c) Apriete el tornillo de cabeza triangular de la parte inferior de cada lado.

#### **1.4.3 Cómo conectar cuando se utiliza el modo Proyección**

(1) Cómo conectar cuando se utiliza el cable USB (es decir, modo con cable) Conecte el PC, el proyector y la StarBoard según el procedimiento siguiente.

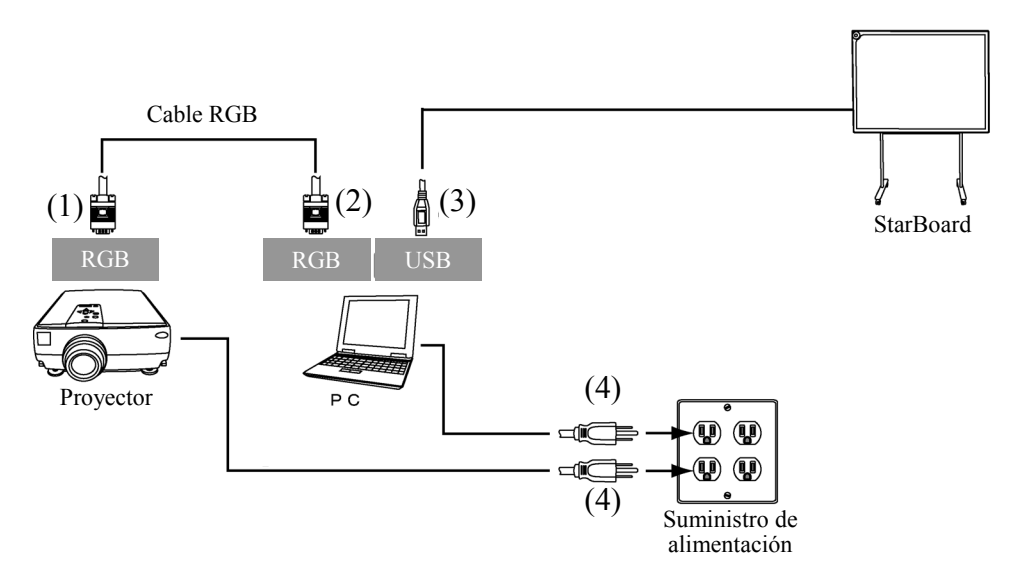

- (1) Conecte el cable RGB al terminal RGB del proyector y sujételo con los tornillos integrados.
- (2) Conecte el otro extremo del cable RGB que conectó en el paso (1) al terminal RGB del PC, y sujételo con los tornillos integrados.
- (3) Conecte el cable USB de la StarBoard al terminal USB del PC.
- (4) Conecte los cables de alimentación del PC y del proyector a la toma de alimentación.

### **2 Uso**

#### **2.1 Uso básico**

En este capítulo se explicará el uso básico de la StarBoard.

Lea esta sección detenidamente para conocer toda la funcionalidad de la StarBoard.

#### **2.1.1 Preparativos**

Prepare la StarBoard para utilizarla.

(1) Inserte la batería en el lápiz electrónico.

# **ATENCIÓN**

#### **Cerciórese de instalar correctamente las baterías.**

No instale las baterías al revés, ni use baterías distintas a las especificadas. Causará el recalentamiento o el mal funcionamiento del lápiz, o quemaduras en las manos.

#### **Asegúrese de aislar las baterías antes de desecharlas.**

Asegúrese de aislar los polos positivo y negativo de las baterías con cinta de celofán o material similar. Si las baterías se desechan sin aislarse, pueden recalentarse, reventar o prenderse debido a un cortocircuito, lo que puede provocar lesiones personales o incendios. Además, asegúrese de observar todas las leyes y normativas locales relacionadas con el desecho apropiado de las baterías. Si se encuentra en un país de la Unión Europea, deseche las pilas de conformidad con la directiva europea correspondiente. [Directiva relativa a las pilas (2006/66/EC)]

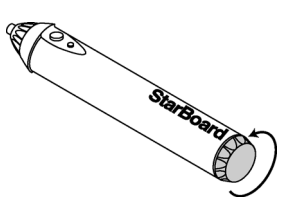

Starbot

Starbos

- (1) Abra la tapa de la batería del lápiz electrónico moviéndola en la dirección de la flecha.
- (2) Como se muestra en la figura, inserte la batería después de comprobar que el lado "+" queda orientado hacia la punta del lápiz.
	- (3) Coloque de nuevo la tapa de la batería y deslícela hacia dentro, en la dirección de la flecha, hasta que se cierre completamente.

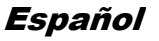

#### **2.1.2 Cómo usar el lápiz electrónico**

- (1) Cuando dibuje con el lápiz electrónico, aplique una fuerza suficiente para que la punta del lápiz se hunda completamente en el lápiz electrónico. Cuando se esté transmitiendo información normalmente desde el lápiz, se puede oír un ligero zumbido procedente del lápiz.
- (2) En la punta del lápiz electrónico se encuentra incrustado un transmisor en miniatura. Cuando dibuje anotaciones o gráficos sujetando el lápiz electrónico por debajo del anillo de color, habrá ocasiones en que los datos de dibujo procedentes de lápiz electrónico no se transmitan correctamente. Si las anotaciones y los gráficos dibujados en la pizarra no se almacenan correctamente en el PC, sujete el lápiz electrónico de otra manera y verifique que se muestran correctamente.

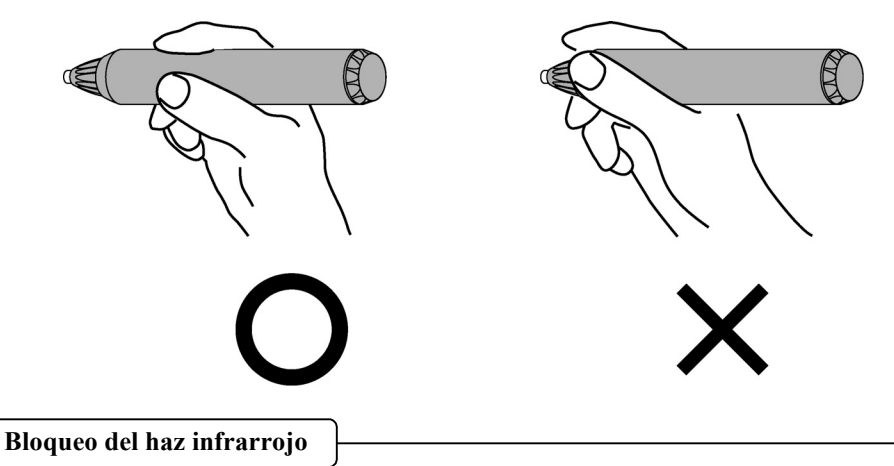

En el mecanismo de este dispositivo, las coordenadas del lápiz se detectan cuando el digitalizador lee el haz infrarrojo emitido por el lápiz y las señales ultrasónicas. Por lo tanto, si se bloquea el lápiz electrónico o el digitalizador, la entrada normal resulta imposible. Evite bloquearlos durante el uso.

En los ajustes predeterminados del lápiz electrónico, el botón de la punta del lápiz se ha asignado al botón izquierdo del ratón en Windows y al botón principal en Mac. Se puede utilizar el botón de la punta del lápiz para realizar las siguientes operaciones del ratón mientras se ejecuta Windows o Mac.

La siguiente descripción xxxx/xxxx detalla las funciones y operaciones en un entorno Windows o Mac.

- Clic / Clic botón principal del ratón Presione la punta del lápiz contra la StarBoard con fuerza suficiente y, a continuación, retire el lápiz de la pizarra.
- Doble clic / Doble clic botón principal del ratón Realice la operación "Clic" antes explicada dos veces sobre el mismo punto.
- Arrastrar / Arrastre Presione la punta del lápiz contra la StarBoard con fuerza suficiente y, sin retirarla de la pizarra, muévala de un punto a otro.

#### **2.1.4 Personalizar el lápiz electrónico**

El lápiz electrónico tiene un botón que funciona al presionar la punta del lápiz, y dos botones laterales. No es posible cambiar la función de la punta del lápiz. Esta sección explica cómo establecer y personalizar los dos botones laterales.

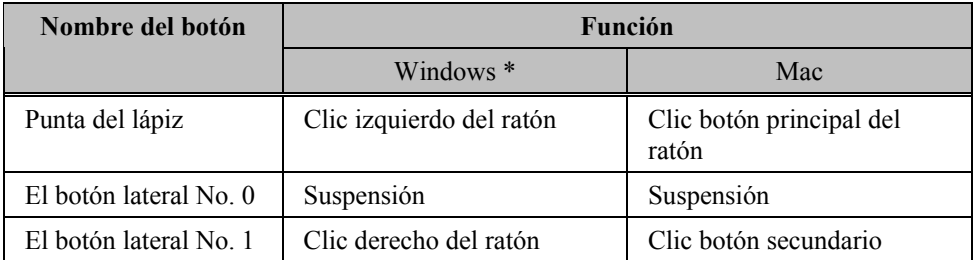

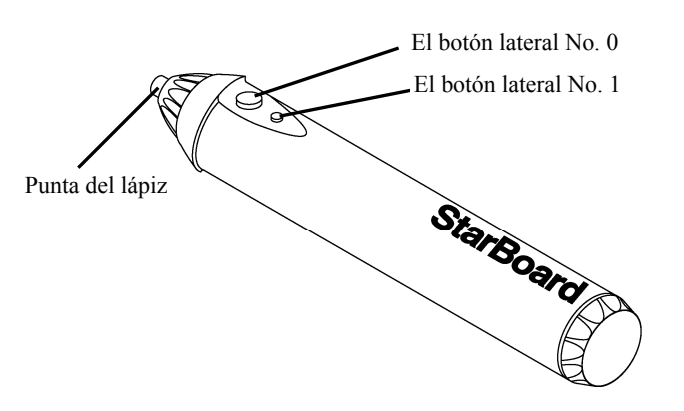

\* La asignación del botón lateral se puede modificar seleccionando "MENÚ" en la barra de herramientas de StarBoard Software → "Configuración" → "StarBoard" → "Configuración de StarBoard" → "Configurar los botones del lápiz". (Esta función sólo se puede modificar en Windows.)

#### **2.2.5 Sustitución de la punta del lápiz**

Cuando la punta del lápiz se gaste y resulte demasiado corta, sustitúyala como se describe a continuación.

(1) Quitar la punta del lápiz electrónica por el dedo, o un par de pinzases.

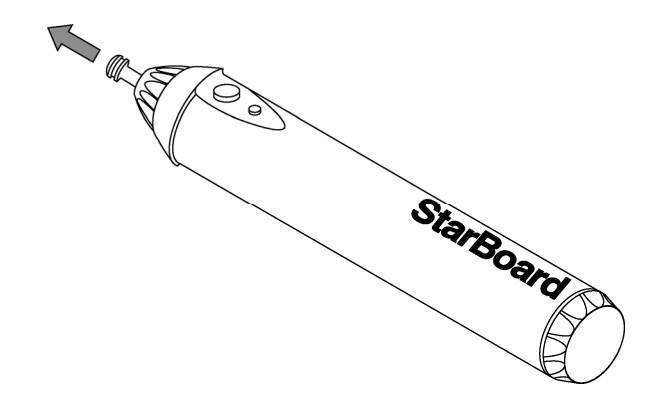

(2) Inserte una nueva punta en el lápiz.

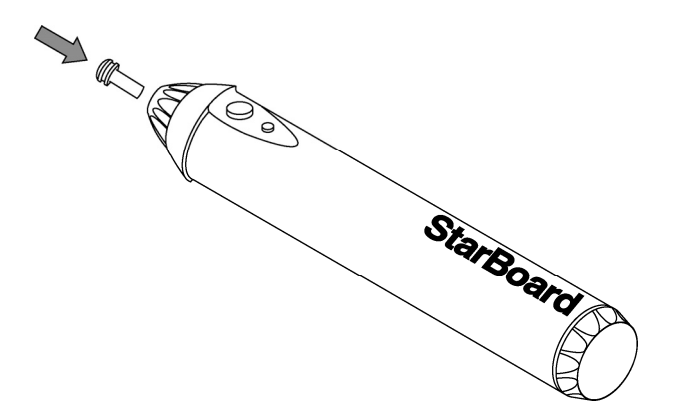

## StarBoard FX-77G II

### **2.2 Cómo usar la StarBoard en el modo Proyección**

#### **2.2.1 Conexión con cable (Versión de Windows)**

- (1) Conecte los dispositivos según se indica en la página 1-12.
- (2) Encienda el proyector.
- (3) Encienda el PC para iniciar Windows.
- (4) Ajuste la posición del proyector de modo que la pantalla de Windows proyectada por el proyector se encuentre dentro del área activa de entrada del lápiz (consulte la página  $\overline{1-5}$ ).
- (5) Seleccione "Inicio"  $\rightarrow$  "Todos los programas"  $\rightarrow$  "StarBoard Software," o haga un doble clic en el icono "StarBoard" del escritorio.

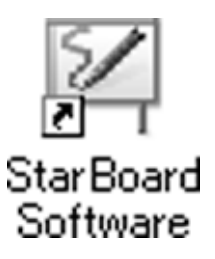

Si en la bandeja de tareas aparece el icono de "Sin conexión", significa que la pizarra StarBoard no está conectada. Asegúrese de que la pizarra StarBoard y el PC están debidamente conectados.

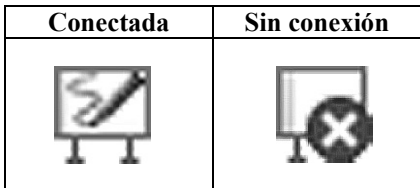

Si la pizarra StarBoard se conecta bien, el icono cambia a la posición "Conectada" indicada arriba. Si el icono no cambia pese a haber corregido la conexión, puede que exista algún otro problema. Para más información, consulte el "3. Apéndice A Resolución de problemas" en la página 3-1 de esta Guía de usuario.

Si las posiciones de la punta del lápiz y del cursor no estuvieran alineadas, seleccione la opción "MENÚ" de la barra de herramientas del software de StarBoard → "Configuración" →"StarBoard" →"Calibrar" y a continuación realice la alineación de la posición.

#### **2.2.2 Conexión con cable (Versión de Mac)**

- (1) Conecte los dispositivos según se indica en la página 1-12.
- (2) Encienda el proyector.
- (3) Encienda el Mac para iniciar Mac OS.
- (4) Ajuste la posición del proyector de modo que la pantalla de Mac proyectada por el proyector se encuentre dentro del área activa de entrada del lápiz (consulte la página  $\overline{1-5}$ ).
- (5) Seleccione "Ir"  $\rightarrow$  "Aplicaciones"  $\rightarrow$  "StarBoard Software" para iniciar el software de StarBoard.
- (6) Seleccione la opción "MENÚ" de la barra de herramientas del software de StarBoard  $\rightarrow$ "Configuración" → "StarBoard" → "Comprobar conexión," y a continuación compruebe la conexión.

Si el mensaje "StarBoard no está conectado" aparece, significa que el software de StarBoard no ha detectado la unidad StarBoard. Compruebe que la unidad StarBoard y el Mac se han conectado correctamente.

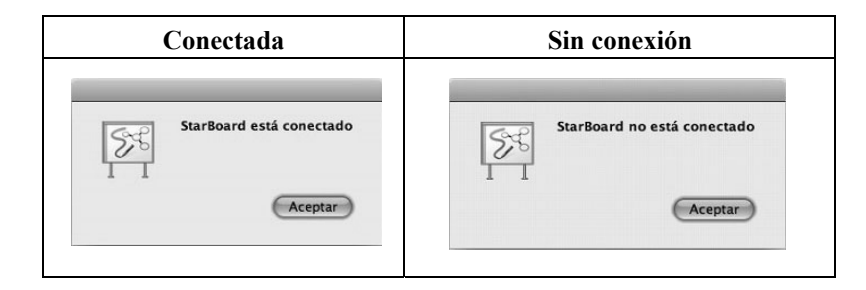

Si se han conectado correctamente aparecerá el mensaje " StarBoard está conectado ". Si la indicación no cambia una vez comprobada la conexión, puede que haya algún problema. Para más información, véase la sección "3. Apéndice A Resolución de problemas " en la página 3-1 de esta guía del usuario.

Si las posiciones de la punta del lápiz y del cursor no estuvieran alineadas, seleccione la opción "MENÚ" de la barra de herramientas del software de StarBoard  $\rightarrow$ "Configuración" →"StarBoard" →"Calibrar" y a continuación realice la alineación de la posición.

### **3 Apéndice**

#### **A. Resolución de problemas**

Antes de asumir que el producto está averiado, compruebe los ajustes, los procedimientos de manipulación apropiados, la posibilidad de conexiones de cables defectuosas, etc.

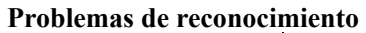

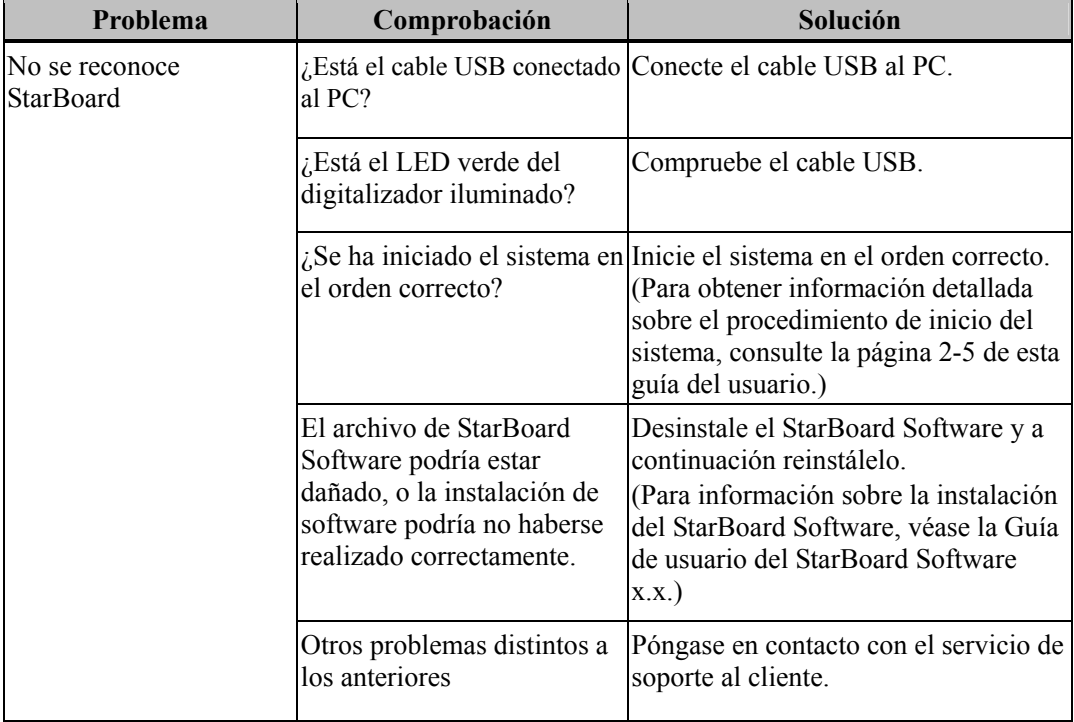

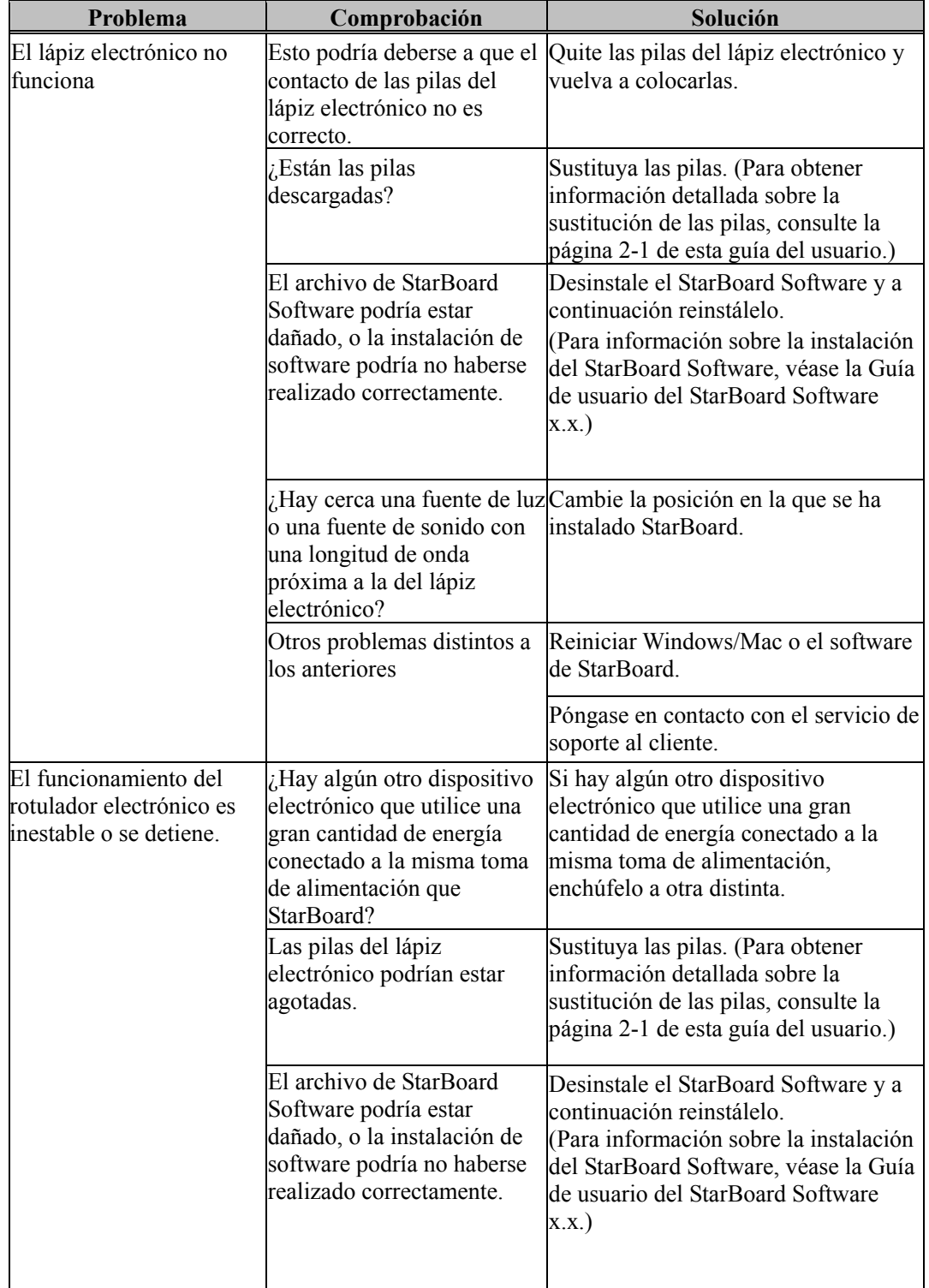

#### **Problemas relacionados con el lápiz electrónic**

## StarBoard FX-77G Ⅱ

Apéndice

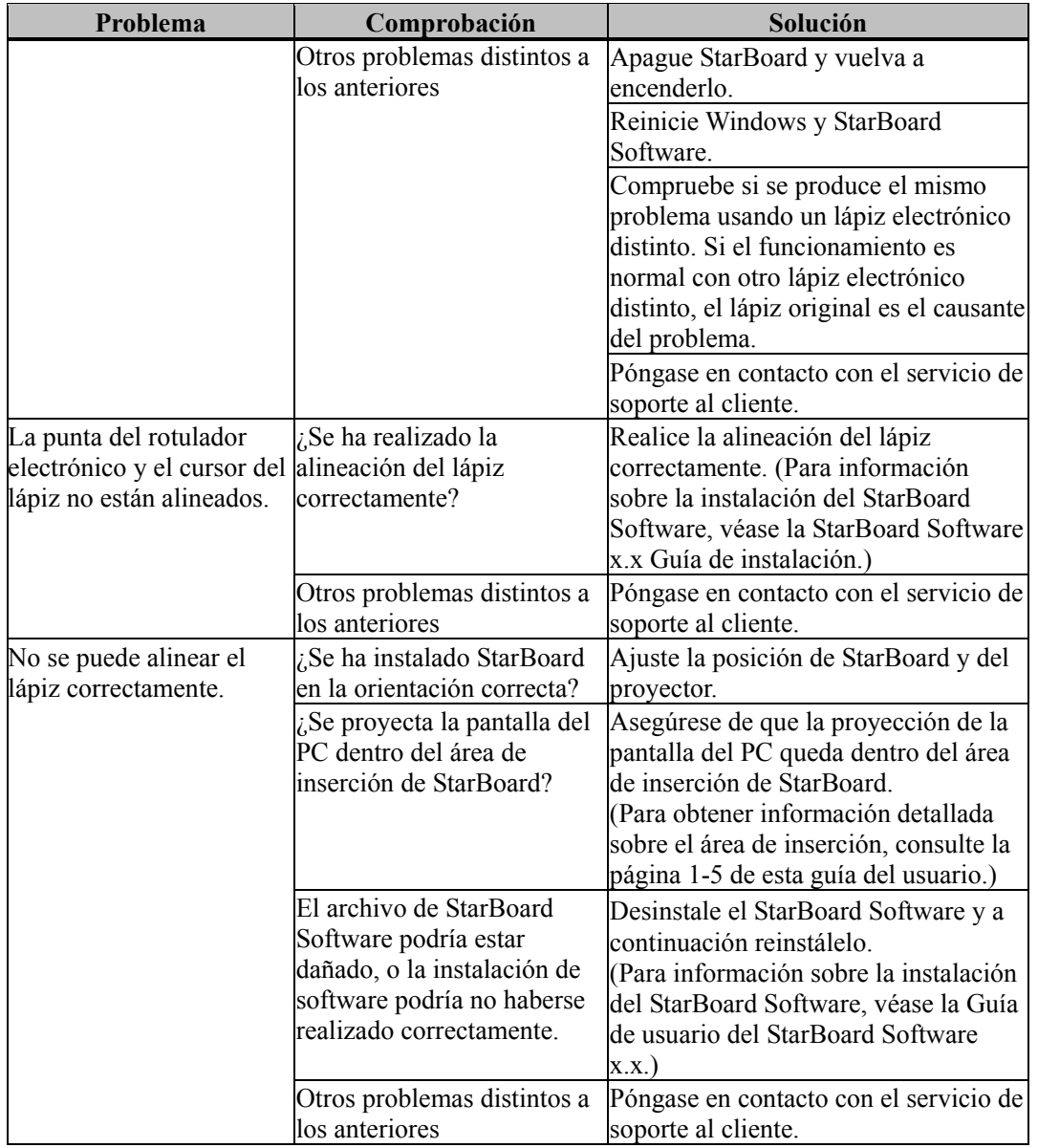

#### **B. Especificaciones del sistema**

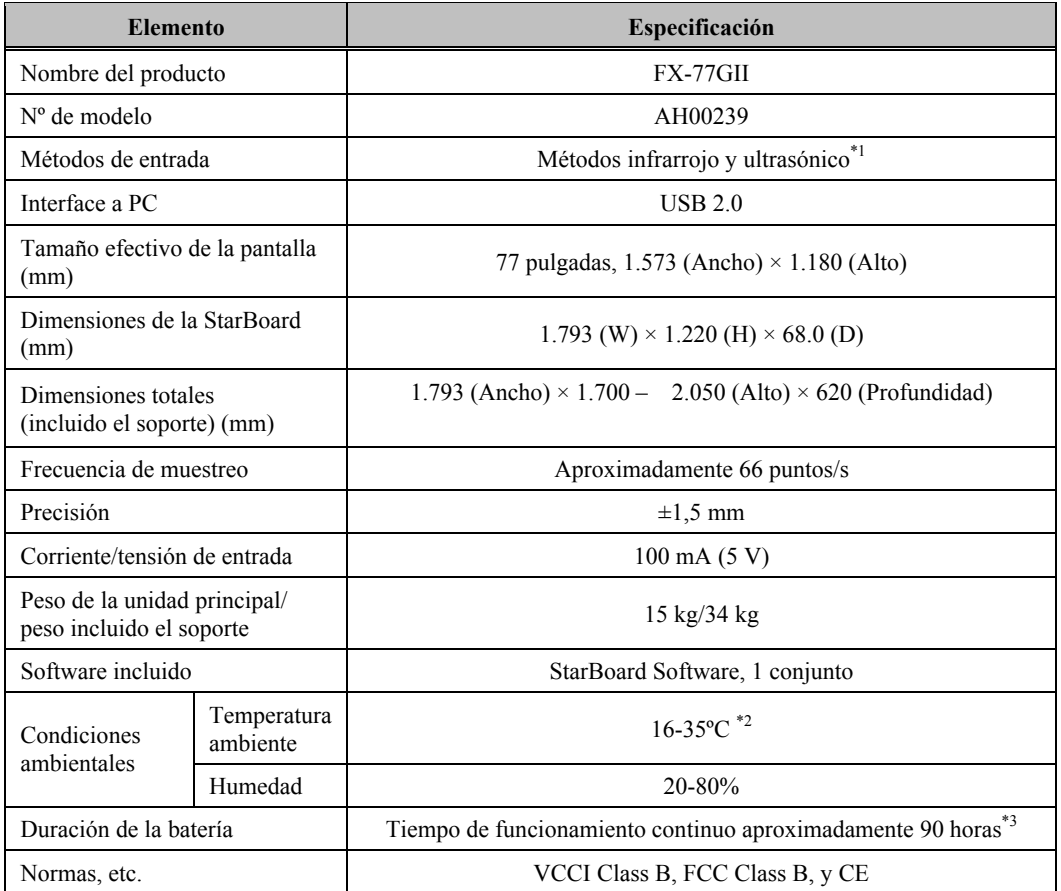

\*1 Este producto utiliza infrarrojos y ultrasonidos como tecnología digitalizadora. Evite el uso de este producto en áreas o dispositivos como los siguientes:

- lugares expuestos a la luz solar directa
- cerca de paredes que reflejen los ultrasonidos o infrarrojos
- dispositivos que generen ultrasonidos como, por ejemplo, sensores de movimiento
- dispositivos que generen infrarrojos como, por ejemplo, pantalla de plasma y sensores pasivos

Este producto puede verse afectado además por las luces fluorescentes.

- \*2 Tras la colocación, es posible que la posición de las coordenadas se desvíe debido a los cambios en la temperatura ambiente.
- \*3 La duración de la batería varía según la temperatura y el entorno de uso.

#### **C. Mantenimiento de StarBoard**

Limpie StarBoard periódicamente para garantizar que pueda disfrutar de su uso durante mucho tiempo.

(1) Limpieza de StarBoard

Para limpiar StarBoard, utilice un paño suave humedecido con limpiador para pizarras o un agente de limpieza neutro diluido que no contenga ningún compuesto corrosivo. No use nunca disolventes.

Tenga en cuenta que si frota o golpea la superficie de StarBoard con una uña u otro objeto rígido podría arañarla.

(2) Limpieza del lápiz electrónico

Para limpiar el lápiz electrónico, use un agente de limpieza neutro.

No aplique el agente de limpieza neutro directamente, se recomienda humedecer un paño suave con una mezcla de agua y limpiador, y escurrirlo bien antes de pasarlo por la superficie.

No use nunca disolventes.

### **D. Piezas que se pueden sustituir**

- (1) Pilas alcalinas de tamaño AA
- (2) Punta de recambio del lápiz electrónico

Para obtener información detallada sobre cómo conseguir piezas de sustitución, póngase en contacto con su distribuidor o con el centro de soporte técnico.

#### **E. Disposiciones de la garantía del producto**

- 1. Durante el periodo de servicio de garantía gratuito, si se produce una avería durante el uso normal, la avería se reparará sin cargo alguno, según lo dispuesto en la garantía. Si no se devuelve a nuestra compañía la tarjeta de registro del cliente que acompaña a la garantía la información del cliente no se registrará, así que las reparaciones gratuitas pueden no estar disponibles. Cuando reciba este producto, complete inmediatamente la tarjeta de registro del cliente y devuélvala.
- 2. La cobertura de la garantía es la que se muestra en la tabla siguiente:

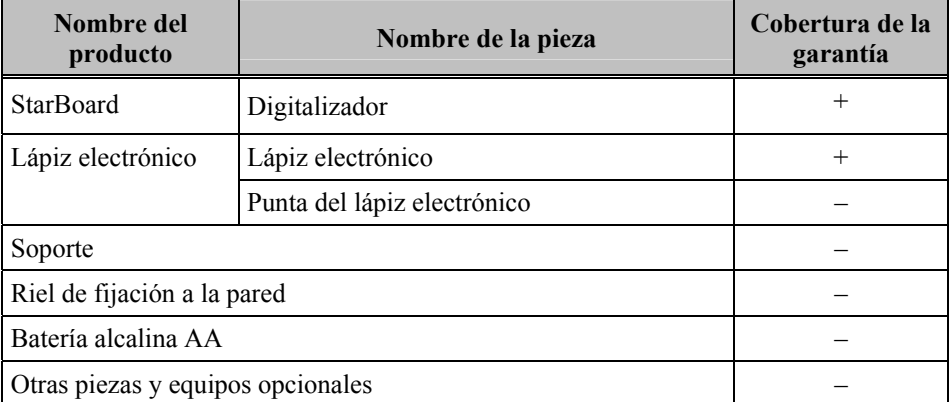

Leyenda: + → Cubierto por la garantía (se excluye los daños físicos y derivados del uso continuado)

 $-\rightarrow$  No cubierto por la garantía

- 3. Consulte la hoja de garantía para ver el período de servicio de garantía de este producto.
- 4. Incluso durante el período de garantía, habrá un cargo por reparación en los casos siguientes:
	- (1) Si no se devuelve a nuestra compañía la tarjeta de registro que acompaña a la garantía.
	- (2) Si no se presenta la garantía.
	- (3) Si no se completan determinados campos de la tarjeta de registro que acompaña a la garantía, o si se cambia el enunciado sin autorización.
	- (4) La garantía se aplica sólo a los compradores originales. (No se aplica a terceros a los que el cliente revenda este producto.)
	- (5) En caso de avería o daño derivado de la manipulación incorrecta por parte del cliente (p.e. una caída, impacto, etc. provocada por el cliente durante el transporte o traslado).
	- (6) Si se producen problemas derivados de una manipulación contraria a la manipulación y las precauciones mencionadas en esta guía del usuario.
	- (7) En caso de fallo o daño resultante de tensiones anormales, contaminación u otros desastres naturales (p.e. incendios, terremotos o rayos).
	- (8) En caso de avería en el producto causado por la conexión a este producto de equipos diferentes a los especificados por nuestra compañía.
	- (9) En caso de que no haya nada anormal en este producto, sino que se haya detectado o reparado un defecto en una pieza que no pertenezca a este producto.

## StarBoard FX-77GⅡ

- (10) En el caso de uso y desgaste normal, desgaste, deterioro, etc. de elementos consumibles, incluso durante el uso normal.
- 5. Si este producto no funciona correctamente, revise el contenido de esta guía del usuario. Si el problema resulta irreparable, póngase en contacto con el distribuidor. El distribuidor determinará si el producto debe ser reparado o no, así que, por favor, póngase en contacto con él. Si el cliente envía el producto a nuestra compañía sin RMA (Return Merchandize Authorization, Autorización de devolución de mercancía), es posible que no quede cubierto por la garantía.
- 6. Como regla, el cliente es responsable de los gastos de envío necesarios para enviar todo el producto o parte de él para su reparación, etc. Nuestra compañía asumirá la responsabilidad de la devolución al cliente.
- 7. Esta garantía no cubre el coste de la mano de obra para el montaje o desmontaje del equipo asociado a la reparación.
- 8. Los daños accidentales causados por los fallos de este producto (p.e., pérdida de los beneficios que debieran haberse derivado del uso de este producto) están fuera del alcance de esta garantía.
- 9. Las disposiciones mencionadas definen esta garantía, y anulan y sustituyen todas las garantías explícitas o implícitas que incluyan responsabilidad legal por defectos.
- 10. Esta garantía está limitada al uso de este producto en el país donde fue comprado.